## **Storage Registers Worksheet**

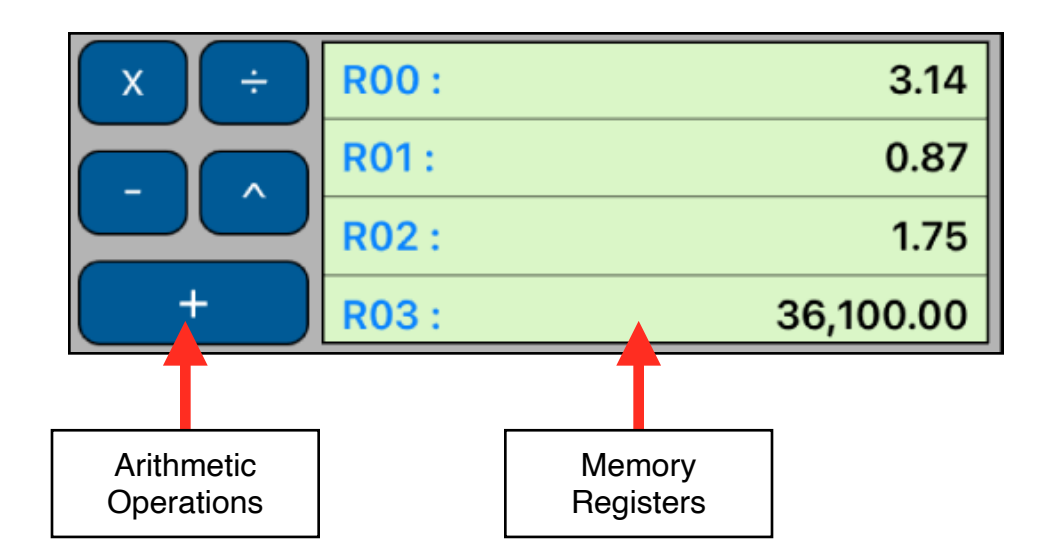

This worksheet lets you see, store and perform arithmetic operations over the values in the storage registers in a direct way. To show it, select the "Utilities" menu and touch "Storage Registers" option or press **[ 2ND ] [ MEM ]** key sequence in the calculator's keyboard.

Anytime you touch one of the storage register shown in the listing, the displayed number will be stored in it. To perform an arithmetic operation, touch the desire operation (the button will turn green) and then the memory register to operate with. To recall a storage register value to the calculator just press **[ RCL ]** and touch the desire memory register in the listing.

To clear all storage registers press **[ 2ND ] [ CLR WORK ]** key sequence in the main calculator's keyboard.

## **Example:**

Perform the following operations:

- Store 95 in register 3,
- Add 65 to register 3,
- Subtract 30 from register 3,
- Multiply register 3 by 95,
- Divide register 3 by 65,
- Raise register 3 to the 2nd power and finally recall the result.

## **Solution:**

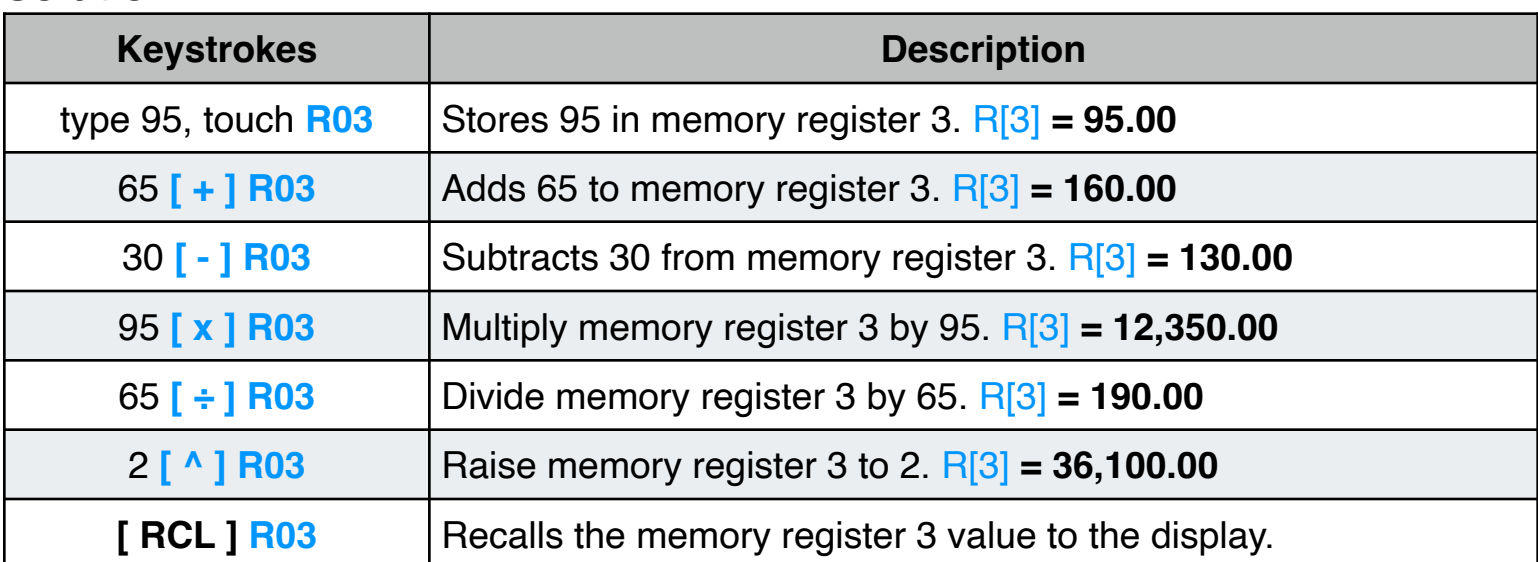